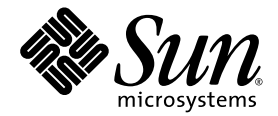

# Sun StorEdge<sup>™</sup> QFS and Sun StorEdge SAM-FS 4.2 Release Notes

Release 4.2

Sun Microsystems, Inc. www.sun.com

Part No. 817-7724-10 September 2004, Revision A

Submit comments about this document at: <http://www.sun.com/hwdocs/feedback>

Copyright 2004 Sun Microsystems, Inc., 4150 Network Circle, Santa Clara, California 95054, U.S.A. All rights reserved.

Sun Microsystems, Inc. has intellectual property rights relating to technology that is described in this document. In particular, and without limitation, these intellectual property rights may include one or more of the U.S. patents listed at http://www.sun.com/patents and one or more additional patents or pending patent applications in the U.S. and in other countries.

This document and the product to which it pertains are distributed under licenses restricting their use, copying, distribution, and decompilation. No part of the product or of this document may be reproduced in any form by any means without prior written authorization of Sun and its licensors, if any.

Third-party software, including font technology, is copyrighted and licensed from Sun suppliers.

Parts of the product may be derived from Berkeley BSD systems, licensed from the University of California. UNIX is a registered trademark in the U.S. and in other countries, exclusively licensed through X/Open Company, Ltd.

Sun, Sun Microsystems, the Sun logo, AnswerBook2, docs.sun.com, Solaris, Sun OS, Sun Solve, Java, JavaScript, Solstice DiskSuite, and Sun StorEdge are trademarks or registered trademarks of Sun Microsystems, Inc. in the U.S. and in other countries.

All SPARC trademarks are used under license and are trademarks or registered trademarks of SPARC International, Inc. in the U.S. and in other countries. Products bearing SPARC trademarks are based upon an architecture developed by Sun Microsystems, Inc.

Mozilla and Netscape are trademarks or registered trademarks of Netscape Communications Corporation in the United States and other countries.

The OPEN LOOK and Sun™ Graphical User Interface was developed by Sun Microsystems, Inc. for its users and licensees. Sun acknowledges the pioneering efforts of Xerox in researching and developing the concept of visual or graphical user interfaces for the computer industry. Sun holds a non-exclusive license from Xerox to the Xerox Graphical User Interface, which license also covers Sun's licensees who implement OPEN LOOK GUIs and otherwise comply with Sun's written license agreements.

U.S. Government Rights—Commercial use. Government users are subject to the Sun Microsystems, Inc. standard license agreement and applicable provisions of the FAR and its supplements.

DOCUMENTATION IS PROVIDED "AS IS" AND ALL EXPRESS OR IMPLIED CONDITIONS, REPRESENTATIONS AND WARRANTIES, INCLUDING ANY IMPLIED WARRANTY OF MERCHANTABILITY, FITNESS FOR A PARTICULAR PURPOSE OR NON-INFRINGEMENT, ARE DISCLAIMED, EXCEPT TO THE EXTENT THAT SUCH DISCLAIMERS ARE HELD TO BE LEGALLY INVALID.

Copyright 2004 Sun Microsystems, Inc., 4150 Network Circle, Santa Clara, Californie 95054, Etats-Unis. Tous droits réservés.

Sun Microsystems, Inc. a les droits de propriété intellectuels relatants à la technologie qui est décrit dans ce document. En particulier, et sans la<br>limitation, ces droits de propriété intellectuels peuvent inclure un ou un ou les brevets plus supplémentaires ou les applications de brevet en attente dans les Etats-Unis et dans les autres pays.

Ce produit ou document est protégé par un copyright et distribué avec des licences qui en restreignent l'utilisation, la copie, la distribution, et la décompilation. Aucune partie de ce produit ou document ne peut être reproduite sous aucune forme, par quelque moyen que ce soit, sans l'autorisation préalable et écrite de Sun et de ses bailleurs de licence, s'il y en a.

Le logiciel détenu par des tiers, et qui comprend la technologie relative aux polices de caractères, est protégé par un copyright et licencié par des fournisseurs de Sun.

Des parties de ce produit pourront être dérivées des systèmes Berkeley BSD licenciés par l'Université de Californie. UNIX est une marque déposée aux Etats-Unis et dans d'autres pays et licenciée exclusivement par X/Open Co

Sun, Sun Microsystems, le logo Sun, AnswerBook2, docs.sun.com, Solaris, SunOS, SunSolve, Java, JavaScript, Solstice DiskSuite, et Sun StorEdge sont des marques de fabrique ou des marques déposées de Sun Microsystems, Inc. aux Etats-Unis et dans d'autres pays.

Toutes les marques SPARC sont utilisées sous licence et sont des marques de fabrique ou des marques déposées de SPARC International, Inc. aux Etats-Unis et dans d'autres pays. Les produits portant les marques SPARC sont basés sur une architecture développée par Sun Microsystems, Inc.

Netscape et Mozilla sont des marques de fabrique ou des marques déposées de Netscape Communications Corporation aux Etats-Unis et à d'autres pays.

L'interface d'utilisation graphique OPEN LOOK et Sun™ a été développée par Sun Microsystems, Inc. pour ses utilisateurs et licenciés. Sun reconnaît les efforts de pionniers de Xerox pour la recherche et le développement d pour l'industrie de l'informatique. Sun détient une license non exclusive de Xerox sur l'interface d'utilisation graphique Xerox, cette licence couvrant également les licenciées de Sun qui mettent en place l'interface d 'utilisation graphique OPEN LOOK et qui en outre se conforment aux licences écrites de Sun.

LA DOCUMENTATION EST FOURNIE "EN L'ÉTAT" ET TOUTES AUTRES CONDITIONS, DECLARATIONS ET GARANTIES EXPRESSES OU TACITES SONT FORMELLEMENT EXCLUES, DANS LA MESURE AUTORISEE PAR LA LOI APPLICABLE, Y COMPRIS NOTAMMENT TOUTE GARANTIE IMPLICITE RELATIVE A LA QUALITE MARCHANDE, A L'APTITUDE A UNE UTILISATION PARTICULIERE OU A L'ABSENCE DE CONTREFAÇON.

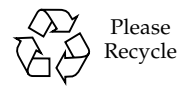

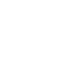

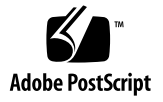

# Sun StorEdge QFS and Sun StorEdge SAM-FS 4.2 Release Notes

This document contains important information about the Sun StorEdge<sup>TM</sup> QFS and Sun StorEdge SAM-FS 4.2 releases. These releases incorporate design changes, feature changes, and function enhancements. These releases also include fixes to the software. System administrators and programmers who are familiar with these software products will see changes that can affect daily operations and automated scripts that were written to co-exist with previous releases of this software. For these reasons, Sun Microsystems recommends that you study these release notes before upgrading to the Sun StorEdge QFS and Sun StorEdge SAM-FS 4.2 releases.

If you are installing this product's base release and its software patches, study these release notes and the patch README files included with the software patches. The patch README files contain information that supplements the information in this document.

You can obtain a copy of the Sun StorEdge QFS and Sun StorEdge SAM-FS 4.2 software through Sun Microsystems or through your authorized service provider.

## Features in this Release

The following sections describe the new features in this release:

- ["New Device Support" on page](#page-3-0) 2
- ["New File System Interface Driver" on page](#page-3-1) 2
- "Sun Cluster 3.1 4/04 Interoperability With Sun StorEdge QFS Software" on [page](#page-3-2) 2
- ["StorADE Support" on page](#page-4-0) 3
- ["SAM-QFS Manager Enhancements" on page](#page-4-1) 3

#### <span id="page-3-0"></span>New Device Support

This release added support for the following new devices:

- QUALSTAR RLS-5 series automated libraries with SAIT-1 drives.
- Plasmon Ultra Density Optical (UDO) disk media drives. Requires a minimum firmware level of A028.

#### <span id="page-3-1"></span>New File System Interface Driver

This release replaced the samsys driver module with the samioc driver module. This driver module is automatically loaded when the samfs file system module is loaded.

The samioc interface implements an ioctl call, rather than a system call, to communicate with the file system. The system creates a pseudo-device, /devices/pseudo/samioc@0:syscall, when the driver module is installed. Sun StorEdge QFS and Sun StorEdge SAM-FS applications use this device to communicate with the file system.

The new driver does not consume a Solaris<sup>TM</sup> Operating System (Solaris OS) system call number. It is no longer necessary to configure a samsys entry in the /etc/name\_to\_sysnum file.

## <span id="page-3-2"></span>Sun Cluster 3.1 4/04 Interoperability With Sun StorEdge QFS Software

This release allows you to configure a Sun StorEdge QFS file system as either a shared file system or as a highly available file system on a Sun<sup>TM</sup> Cluster. Such capability requires a minimum Sun Cluster 3.1 4/04 software level and a minimum operating system level of Solaris 8 OS 2/02 or Solaris 9 OS 4/03. This release supports the following file system types:

- For a Sun StorEdge QFS highly available file system on a Sun Cluster, HAStoragePlus moves the file system from one node to another in response to a Sun Cluster node failures.
- For a Sun StorEdge QFS shared file system on a Sun Cluster, the SUNW.qfs resource type automates metadata server failover in response to Sun Cluster node failures and Sun Cluster administrative requests.

The Sun StorEdge QFS 4.2 software supports ORACLE® Real Application Cluster (RAC) software at the ORACLE 9i Release 2 (9.2.0.1), Patchset 5 (9.2.0.5), and patch 3556420 release level.

#### <span id="page-4-0"></span>StorADE Support

The Sun Storage Automated Diagnostic Environment (StorADE) patch 116720-08 contains device health and attribute support for Sun StorEdge SAM-FS automated libraries, tape drives, and optical disks. StorADE supports file system and device SNMP traps beginning with patch 116720-07.

#### <span id="page-4-1"></span>SAM-QFS Manager Enhancements

This release supports the following SAM-QFS Manager features:

- SAM-QFS Manager prevents users from configuring overlapping partitions in a file system by detecting overlapping partitions when a user creates or grows a file system.
- SAM-QFS Manager discovers and displays devices with EFI labels.
- You can use SAM-QFS Manager to configure and to grow file systems with striped groups. You need to configure the striped groups before you set the DAU size.

#### Heterogenous File Sharing

Enhanced interoperability with Tivoli SANergy File Sharing software allows Sun StorEdge QFS shared file systems to support multiplatform clients. This enables users that are implementing storage area networks (SANs) to consolidate data resources and share common storage volumes, and files. This eliminates LAN traffic and a dependencies on NFS for sharing. Sun StorEdge QFS shared file systems with clients that include Microsoft Windows, HP-UX, and IRIX hosts can share centralized storage volumes and files.

# Product Changes

For the 4.2 release, the license file is /etc/opt/SUNWsamfs/LICENSE.4.2. Licenses generated for Sun StorEdge SAM-FS or Sun StorEdge QFS 4.1 and 4.0 software work with 4.2 unless you also changed the equipment in your environment. The installation software copies your existing license file to the new location automatically.

**Note –** If you made changes to your site's configuration during the upgrade procedure, you might need a new license in order for the configuration changes to work correctly.

# System Requirements

The following sections describe some of the system requirements that must be met in order to use the Sun StorEdge QFS and Sun StorEdge SAM-FS 4.2 releases.

**Note –** For more information about system requirements, see the *Sun StorEdge QFS and Sun StorEdge SAM-FS Software Installation and Configuration Guide*.

#### Operating System Requirements

The Sun StorEdge QFS and Sun StorEdge SAM-FS 4.2 releases require the following minimum operating system levels:

- Solaris 8 OS 7/01
- Solaris 9 OS 4/03

Some feature might require operating system support levels that are higher than these. For information, see the feature descriptions.

#### Sun Cluster Requirements

The Sun Cluster 3.1 4/04 release supports configuring Sun StorEdge QFS shared and highly available file systems.

#### SAM-QFS Manager Requirements

SAM-QFS Manager is compatible only with Sun Web Console version 2.0.2 applications such as Sun StorEdge Enterprise Storage Manager 2.1. Installing this product over any other Sun Web Console version breaks both applications.

If you have the Java<sup>TM</sup> Runtime Environment (JRE) 1.4.2, or later, installed on the management station, set the JAVA\_HOME environment variable to point to JRE 1.4.2 before you install SAM-QFS Manager. Failure to do so prevents the Sun Web Console from initializing.

#### Tivoli SANergy Requirements

If you plan to enable the Sun SAN-QFS file system, verify that you have Tivoli SANergy File Sharing software at release level 2.2.3 or later. For more information about the SAN-QFS file system, see the *Sun StorEdge QFS and Sun StorEdge SAM-FS File System Administration Guide*.

## Compatibilitiy With Previous Sun StorEdge QFS and Sun StorEdge SAM-FS Releases

The following sections present information that pertains to your file systems if you decide to revert to a previous release level.

#### Upgrading From or Reverting to a Previous Sun StorEdge QFS or Sun StorEdge SAM-FS File System Release

If you are upgrading to the 4.2 releases, the pkgadd(1M) command moves your 4.0 or 4.1 host licensing information to the 4.2 license file, which is /etc/opt/SUNWsamfs/LICENSE.4.2 file.

If you choose to revert to either the 4.1 or 4.0 releases, use the backto(1M) script to return a host's configuration files to the appropriate state for those releases. The conversion from 4.2 to a previous release level does not occur unless you run the backto(1M) script manually.

The following additional information applies if you are upgrading from 4.0 or downgrading from 4.2 to 4.0:

- During an upgrade from 4.0, the pkgadd(1M) command performs the following copies:
	- It copies the script files in /etc/opt/SUNWsamfs and /opt/SUNWsamfs/sbin that might have been modified to /etc/opt/SUNWsamfs/scripts.
	- It copies /etc/opt/SUNWsamfs/ftp.cmd to /etc/opt/SUNWsamfs/rft.cmd.

■ Conversely, if you downgrade from 4.2 to 4.0, the software moves configuration files back to their pre-4.2 locations when you run the  $backto(1M)$  4.0 script. If you fall back from 4.2 to 4.0, you must fall back to a 4.0.62 (patch -06 or later) system. This is necessary in order for catalog conversion to occur.

#### Upgrading From or Reverting to a Previous Sun StorEdge QFS Shared File System Release

The 4.2 Sun StorEdge QFS shared file system uses a different version number for the shared hosts file (4 versus 3). Upgrading is automatic, but reverting to a previous release is not. If Sun StorEdge QFS shared file systems exist, run the backto(1M) 4.0 script. This script saves the hosts file for each shared file system so that it can be converted to a version 3 prior to running 4.0. For a Sun StorEdge QFS shared file system, run the script on only the metadata server. You do not need to run it on the clients. The procedure is as follows:

**1. Run the** backto**(1M)** 4.0 **script.**

For example:

# **backto 4.0**

- **2. Remove the 4.2 packages.**
- **3. Install the 4.0 packages.**
- **4. Issue the** samd**(1M)** config **command.**
- **5. Run the** /etc/opt/SUNWsamfs/hosts42to40shared **script on the metadata server for the shared file system.**

This script converts the hosts file for each shared file system from a version 4 to a version 3. For example:

# **/etc/opt/SUNWsamfs/hosts42to40shared**

- **6. Issue the** samd**(1M)** config **command to make sure that the conversion completed.**
- **7. Continue with normal system start-up activities for 4.0.**

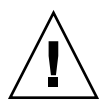

**Caution –** If you create a new file system with the Sun StorEdge QFS or Sun StorEdge SAM-FS 4.2 software, and you want to revert to a 4.0 version, you must install Sun StorEdge QFS or Sun StorEdge SAM-FS 4.0.62 (patch -06 or later). If you do not install the software at that patch level or later, you might damage the new file system.

# Installing Packages and Patches

The *Sun StorEdge QFS and Sun StorEdge SAM-FS Software Installation and Configuration Guide* includes information on installing the 4.2 releases. If you are installing a patch release, see the README file distributed with the patch.

The following sections contain information on installation packages.

## Upgrading SAM-QFS Manager 1.0 to SAM-QFS Manager 1.1

SAM-QFS Manager 1.0 supported the Sun StorEdge QFS and Sun StorEdge SAM-FS 4.1 releases. SAM-QFS Manager 1.1 supports the Sun StorEdge QFS and Sun StorEdge SAM-FS 4.2 releases. To upgrade from SAM-QFS Manager 1.0 to SAM-QFS Manager 1.1, run the samqfsmgr\_setup(1M) command. The *Sun StorEdge QFS and Sun StorEdge SAM-FS Software Installation and Configuration Guide* includes instructions for using this command.

The samqfsmgr\_setup( $1M$ ) command removes all the packages that pertain to the previous release and installs the new versions of the packages. If tracing was enabled in 1.0, you can reenable tracing in 1.1 by following the instructions in the *Sun StorEdge QFS and Sun StorEdge SAM-FS Software Installation and Configuration Guide*.

## Required Solaris OS Patches

Sun Microsystems provides patches for the Sun products described in this section. Refer to the following SunSolve<sup>TM</sup> website for a list of recommended patches:

#### <http://sunsolve.Sun.COM>

All testing was done with the patches at the following revision levels:

- The Sun StorEdge QFS and Sun StorEdge SAM-FS software for Solaris 8 OS installations requires Solaris 8 OS 07/01 if using the Sun StorEdge QFS shared file system feature.
- The Sun StorEdge SAM-FS software needs the 108528-02 kernel update patch for hot swappable hardware support installed when running with Solaris 8 OS.
- **The Sun StorEdge SAM-FS software needs the 104172-24 Solstice DiskSuite** IM 4.1 product patch installed when running with Solstice DiskSuite 4.1.
- The Sun StorEdge SAM-FS software needs the 106627-11 Solstice DiskSuite 4.2 product patch installed when running with Solstice DiskSuite 4.2.
- The Sun StorEdge SAM-FS software needs the 111095-06 SunOS<sup>TM</sup> 5.8: fctl/fp/fcp/usoc driver patch installed when running with Fibre Channel tape drives.
- The Sun StorEdge SAM-FS software needs the 112244-02 SunOS 5.8: Hardware/FCode: SBus Dual Fibre Channel Host Adapter patch installed when the X6757A SBus Fibre Channel HBA is used to access either tape drives or libraries.

# Known Problems

The following sections contain information on known software problems.

## SAM-QFS Manager Limitations

The Sun StorEdge QFS and Sun StorEdge SAM-FS 4.2 releases include the SAM-QFS Manager 1.1. SAM-QFS Manager 1.1 does not interoperate with all Sun StorEdge QFS and Sun StorEdge SAM-FS features. Specifically, SAM-QFS Manager does not support the following features:

- Sun Cluster software.
- Sun SAM-Remote software.
- Optical media.
- Fibre Channel bridge cards. You cannot use SAM-QFS Manager to configure a Sun StorEdge L25 or Sun StorEdge L100 tape library that contains a Fibre Channel bridge card (SCSI-to-FC bridge, SG-XFC420CARD-MOD).
- Sun StorEdge QFS shared file systems. You cannot configure a Sun StorEdge QFS shared file system, but the SAM-QFS Manager displays information for existing Sun StorEdge QFS shared file systems. Depending on how you have your environment configured, you might have to configure a new server in SAM-QFS Manager if you failover a Sun StorEdge QFS shared file system.

The Sun StorEdge QFS and Sun StorEdge SAM-FS command line interface allows you to configure and monitor the features that SAM-QFS Manager does not support.

■ In localized environments, SAM-QFS Manager limits input text to ASCII text only.

#### SAM-QFS Manager Problems

The following known problems exist in SAM-QFS Manager:

- If you are using Internet Explorer 6.0, click the login button to log in. A known problem exists regarding pressing the Enter key after typing the password when logging in.
- If you use the Add button on the Sun StorEdge SAM-FS and Sun StorEdge QFS Servers Page to add a host, enter either the hostname or the IP address. Do not add the same host using both the hostname and the IP address.
- Do not close the pop-up window by clicking the X button in the upper left corner of the wizard screen in Internet Explorer or by clicking the hyphen (-) button in Netscape<sup>TM</sup> or Mozilla<sup>TM</sup>. Always click on the Cancel button to exit.
- If the wizard button is disabled, click on the other Tab in the application and click on the Tab for the action you want to perform. The wizard button should then be enabled.
- The wizards lose user input values if you navigate between the Steps tab and the Help tab inside a wizard. Likewise, wizards also lose input values if you navigate between Step and Link on the wizard left hand side.
- Each archiving file system on a Sun StorEdge SAM-FS server has a default archive copy that archives all files that are not explicitly members of an archive policy. If an archiver.cmd(4) file exists on the server, there must be a volume serial name (VSN) association for each file system's default archive copy.

When you create a file system through the web browser, and an archiver.cmd(4) file already exists, SAM-QFS Manager automatically creates a VSN association to an available or valid media type for the default archive copy.

If an  $archiver$ .  $cmd(4)$  file does not exist on the server when you create a file system, the system does not explicit create the VSN association and the default archiving behavior is retained. In this situation, you can create an archive policy from the Archive Management tab and apply the policy to the file system. This action creates an archiver.cmd file and creates the necessary VSN association for the file system's default archive copy.

To change these default copy definitions, you can manually edit the archiver.cmd(4) at a later time.

■ The following messages sometimes appear if you try to bring up the SAM-QFS Manager in a browser:

- Connect to *hostname*.*domain*:6789 failed (connection refused)
- The connection was refused when attempting to contact *hostname*.*domain*:6789

The system generates these messages under the following conditions:

- You typed in wrong URL (wrong host name, domain, port, and so on).
- The web server is not running at the host name specified.
- The Java<sup>TM</sup> Virtual Machine running the web server has crashed due to some unexpected reason. When this happens, the /var/log/webconsole/console\_debug\_log file at the host running the web server (as specified by *hostname*) contains lines similar to those in CODE [EXAMPLE](#page-11-0) 1.

#### <span id="page-11-0"></span>**CODE EXAMPLE 1** Messages

```
#
# The exception above was detected in native code outside the VM
#
# Java VM: Java HotSpot(TM) Server VM (1.4.1_03-b02 mixed mode)
#
# An error report file has been saved as 
/tmp/hs_err_pid24360.log.
# Please refer to the file for further information.
#
```
To remedy this, become superuser on the host that was supposed to run the web server (as specified in *hostname*) and issue the following command:

#### # **/usr/sbin/smcwebserver restart**

- Disable all software that blocks internet pop-up windows. Make sure that you disable all the software that blocks pop-up windows while you are using SAM-QFS Manager. Failure to do so causes unpredictable and unexpected results.
- If you upgrade your Sun StorEdge QFS and Sun StorEdge SAM-FS software from a 4.0 release and you use SAM-QFS Manager to make configuration changes, the software creates new versions of the mcf, archiver.cmd, and other configuration files. If you had comments in your existing files, they are removed in the new files that result. SAM-QFS Manager writes configuration file backup copies to /etc/opt/SUNWsamfs/.cfg\_back. It retains the most recent 25 versions of each configuration file.
- If you use the Archive Management Tab in SAM-QFS Manager to rename and save an existing archive set (legacy archive policy), the archiver. cmd file content could be substantially different from what you had prior to the save.

#### Segmented File Problems

Segmented files are not supported on Sun StorEdge QFS shared file systems.

### stage(1) -n Command Problems

Sun StorEdge QFS shared file system clients do not support the  $stage(1) - n$ command. The entire file is staged back to the disk cache.

#### StorADE Interoperability Problems

If you use StorADE to collect diagnostic information in Sun StorEdge SAM-FS environments, be aware that either you or the Sun StorEdge SAM-FS software can down a device. StorADE initiates an alarm for downed devices regardless of whether a user or the software downed the device.

## Tivoli SANergy File Sharing Problems

The following problems can arise when using SANergy:

- System panics can occur under the following conditions:
	- When uninstalling SANergy while using a fused mountpoint.
	- When stopping SANergy services while SANergy is in use.
- **•** Read operations on files marked with  $stage(1)$  -n staging attribute, which supresses staging, can sometimes hang.
- When writing from a SANergy client, the software does not honor the segment(1) file attribute.
- **•** Read operations on files marked with release(1) -p, which specifies partial staging, sometimes fail.
- An ftruncate(3C) operation might not properly extend a file when issued from a SANergy client.
- An mmap(2) system call, if issued over SANergy when using the LAN option, sometimes aborts.

## Localization Problems

In localized environments, be aware of the following product limitations:

- Sun StorEdge QFS and Sun StorEdge SAM-FS do not support message displays in more than one language.
- Configuration files do not accept nonASCII names or descriptions.

#### Bugs

[TABLE](#page-13-0) 1 shows the bugs that are known to exist in the Sun StorEdge QFS and Sun StorEdge SAM-FS software.

<span id="page-13-0"></span>**TABLE 1** Known Bugs

| <b>Bug Number</b> | <b>Description</b>                                                                               |
|-------------------|--------------------------------------------------------------------------------------------------|
| 4940647           | Tape drive does not go idle after request to tplabel to create a duplicate<br><b>VSN</b>         |
| 5005005           | Clients can't stale indirect blocks without keeping a private list                               |
| 5020624           | Keep inodes that are not free off the free list                                                  |
| 5041417           | Stale inode in hash chain prevents use of file                                                   |
| 5047813           | NULL pointer panic in sam_ac1_access()                                                           |
| 5048469           | Shared QFS: involuntary metadata server change: test aborted with ENOCSI<br>error                |
| 5051435           | Most messages from GNU-based commands are in English                                             |
| 5069056           | Email notification only supports English messages                                                |
| 5070615           | Faults Summary Description contents are not localized                                            |
| 5072978           | Unmount needs to wait until all append lease times have expired                                  |
| 5075455           | Operation failures must be handled properly                                                      |
| 5076616           | Failing to create a new archive policy is unintelligible                                         |
| 5078818           | Cannot log in to SAM-QFS Manager under Japanese or Chinese after install                         |
| 5083883           | Tape waiting in drive forever on position request                                                |
| 5087614           | Shared QFS: tests aborted: write error: ELNRNG                                                   |
| 5091549           | Unable to see devices for metadata in New File System wizard                                     |
| 5092561           | getfac1 changes soft link permissions to 770 if they link to ACL secured<br>files/folders        |
| 5092567           | Shared QFS: forced panics: samfsck ALERT                                                         |
| 5094279           | Sun StorEdge QFS shared file system data corruption during a voluntary<br>metadata server change |
| 5098109           | Data compare errors during continuous changing of metadata server                                |

**TABLE 1** Known Bugs *(Continued)*

| <b>Bug Number</b> | <b>Description</b>                                                             |
|-------------------|--------------------------------------------------------------------------------|
| 5101891           | Building on NFS-exported shared client hangs                                   |
| 5103931           | MSG array full : shared QFS clients cannot access file system                  |
| 5101348           | File system is not mounted on metadata client, pending mount wedges<br>sam-fsd |

## Release Documentation

The Sun StorEdge QFS and Sun StorEdge SAM-FS 4.2 documentation is available on the web at the following URLs:

- <http://docs.sun.com>
- [http://www.sun.com/products-n-solutions/hardware/docs/Software/](http://www.sun.com/products-n-solutions/hardware/docs/Software/Storage_Software) Storage\_Software

[TABLE](#page-14-0) 2 shows the complete release 4.2 documentation set for these products.

<span id="page-14-0"></span>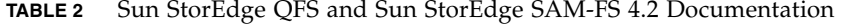

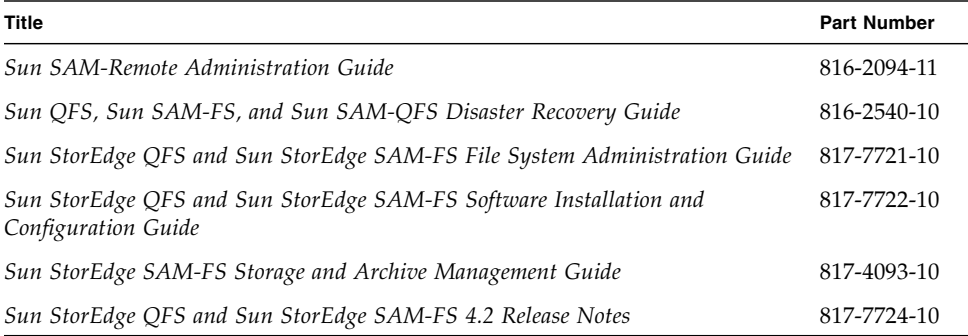

You can obtain hard copy manuals from the following website:

<http://www.iuniverse.com>

**Note –** The README file included in the software package contains a list of publications and shows the Sun documentation websites.

The *Sun QFS, Sun SAM-FS, and Sun SAM-QFS Disaster Recovery Guide* that is available for the 4.2 release contains outdated information in certain sections. For example, the section called "Restoring a Volume Overflow File Using Information From an Archiver Log" is known to be outdated. For a revised version of that manual, see your Sun support staff.

# Service Contact Information

To contact Sun technical support, go to the following web site:

<http://www.sun.com/service/contacting>

For installation and configuration services, please contact Sun Global Customer Service at 1-800-USA4SUN or contact your local Sun sales representative.